# **Bedienungsanleitung Soldi Smart Serie Instruction manual Soldi Smart series**

Soldi Smart | Soldi Smart Plus | Soldi Smart Pro |

Soldi Smart Pro USD

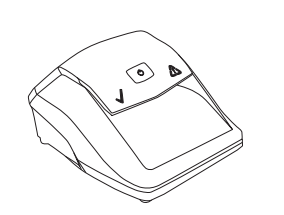

Soldi Smart

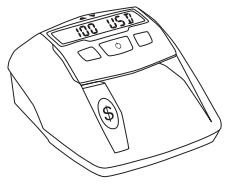

Soldi Smart Pro USD

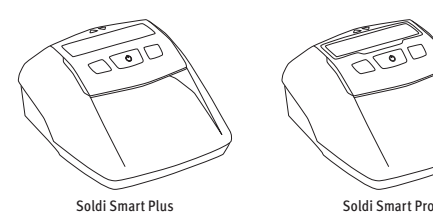

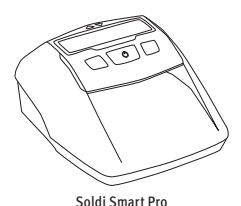

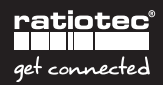

## **Contents | Inhalt**

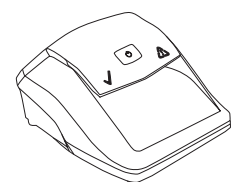

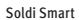

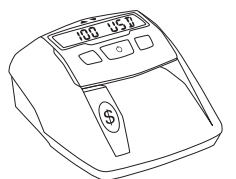

Soldi Smart Pro USD

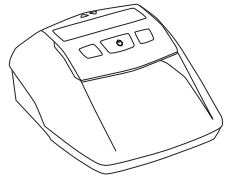

Soldi Smart Plus

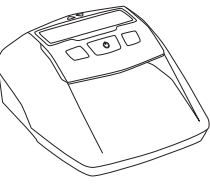

Soldi Smart Pro

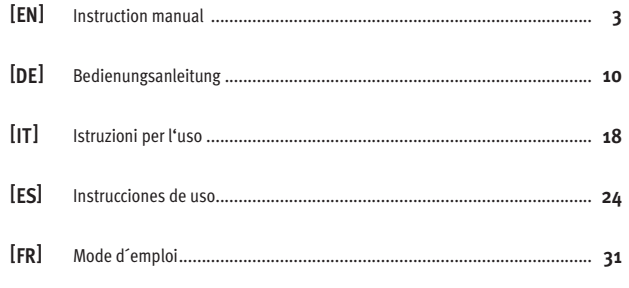

## **User manual Soldi Smart Series**

#### Dear Customer,

Thank you for choosing a banknote detector of the Soldi Smart Series from ratiotec. Our compact detectors offer a fast and reliable counterfeit detection of banknotes. You may find further information about the software update for new Euro banknotes at the end of this brief manual. A detailed user manual for the banknote detectors of the Soldi Smart Series is available on our homepage www.ratio-tec.com.

## **Start-up**

**Note:** All sensors are covered with a security stripe. Before first use, remove security stripe by opening cover. Connect the detector using the mains cable (after removing security stripe and closing the cover).

- **1.** Feeding sensors
- **2.** IR sensors
- **3.** MG sensor

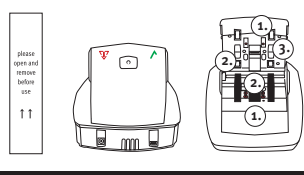

## **Operation**

#### **Control panel Soldi Smart**

- **1. Validation symbol:** indicates that Soldi Smart is ready to use. It also confirms the authenticity of a banknote.
- **2. ON | OFF** switch: switches the device on and off.
- **3. Warning symbol:** the blinking red light indicates that the tested banknote is suspicious. It is constantly turned on during update modus.

## **Control panel and display Soldi Smart Plus | Pro | Pro USD**

- **1. Arrows** above display indicate banknote ejection.
- **2. Display:** Soldi Smart Pro and Soldi Smart Pro USD with lighting frame.
- **3. REP | ADD** switch: selection of Report- and Addition function.
- **4. ON | OFF** switch: switches the device on and off, sets functions.
- **5. CURR | Setup** switch: selection of currency and starting the setup.

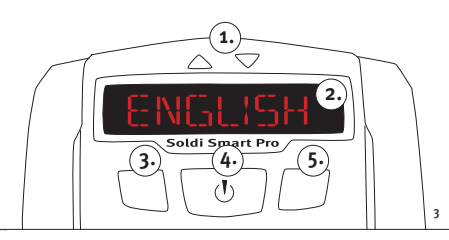

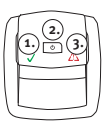

## **Switch ON and OFF**

To switch on, press **ON | OFF** until an acoustic signal arises. The device starts a self-test automatically. **Soldi Smart:** banknote can be inserted when the green indicator is stays on.

**Soldi Smart Plus | Pro | Pro USD:** when the device is switched on, it will carry out a self-test and **0** will appear on the display.

#### **Insert banknote**

Place banknote on feeder: the device starts up automatically and pulls in the banknote. Euro banknotes can be inserted in any direction.

**Note:** all currencies except for Euro have to be inserted according to the indicated orientation, positioned on the right side. If the banknotes are not inserted in the correct way, error messages may occur also for genuine banknotes.

#### **False or suspect note**

An acoustic signal arises and the red warning symbol blinks in case of a false or suspect note. **Soldi Smart:** the red warning symbol (!) is blinking | the banknote is ejected to the rear.

**Soldi Smart Plus:** both arrows above display are blinking red | error message on the display | ejection of the banknote against selected direction.

**Soldi Smart Pro | Pro USD:** lighting frame flashes red, error message on the display | ejection of the banknote against selected direction.

**Note:** If **TONE** or **LED** is switched off in **Setup**, no acoustical or optical signal will appear.

## **Printing a test receipt**

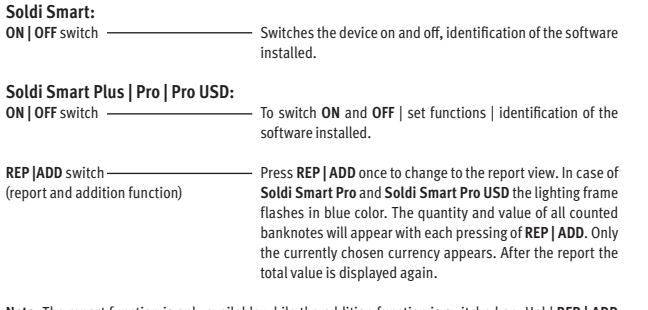

**Note:** The report function is only available while the addition function is switched on. Hold **REP | ADD** for long to switch the addition function on or off. Is the function activated, the unit number and value number of the banknotes is automatically counted. The unit number can be a value of up to **999** and the value number up to **9995**. After this, the display is automatically reset to **0**.

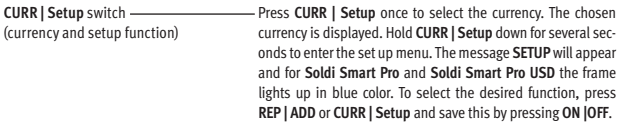

Following functions can be activated or deactivated. (only valid for the models **Soldi Smart Plus | Pro | Pro USD**):

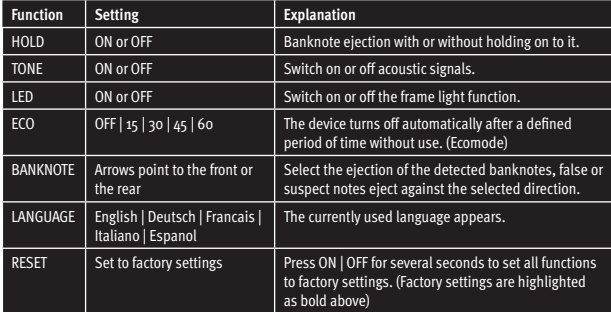

You leave the menu by holding again **CURR | Setup** for 2 seconds.

## **EURO2 UPDATES**

With our ratiotec update software you can easily conduct all EURO<sub>2</sub> updates. However, the Soldi Smart Series comes with various update-options – you choose the most convenient depending on your operating conditions and infrastructure.

## **1. ratiotec Udpate Manager Start-up**

#### **Once installed, you benefit continuously!**

You can install our ratiotec Update Manager on your PC and thus conduct all current and future EURO2 updates on your device. You only need to connect it to your PC using a standard USB to micro USB cable or our update cable which is optionally available.

**Our software is available for free download on www.ratio-tec.com. Further important information regarding its implementation is provided.**

#### **2. ratiotec Update Start-up Set**

Our optionally available update kit includes a miniSD card with the current ratiotec update software facilitating the implementation of all current EURO2 updates immediately on your device. There is no connection to an external PC or internet access required!

Instructions on EURO2 updates via miniSD card for the Soldi Smart, Soldi Smart Plus, Soldi Smart Pro detectors are provided on the following pages.

**1.**

## **2.** ply by means of the adapter. Turn the device so that the rear side is facing upwards. Remove the flap of the battery compartment. If you normally use the device with the battery, remove it as well. Insert the **miniSD card** (with the contacts facing up) into the **SDcard connector** in the battery compartment. Leave the device switched off. Press the **ON | OFF key** and keep it pressed until the warning symbol in red lights up. Release the **ON | OFF key**. All required updates are now performed. After successful installation, **two signal tones sound**. Turn the power off. Then, remove the **miniSD card** by pressing briefly inward. Thus it will eject from the device. If necessary, replace the **3. 4. 5.**  $K_{\mathbf{a}}$ **the key pressed. a. c. b.**

**Update Guide Soldi Smart with miniSD card**

Plug the device to the power sup-

battery and close the battery compartment with the flap.

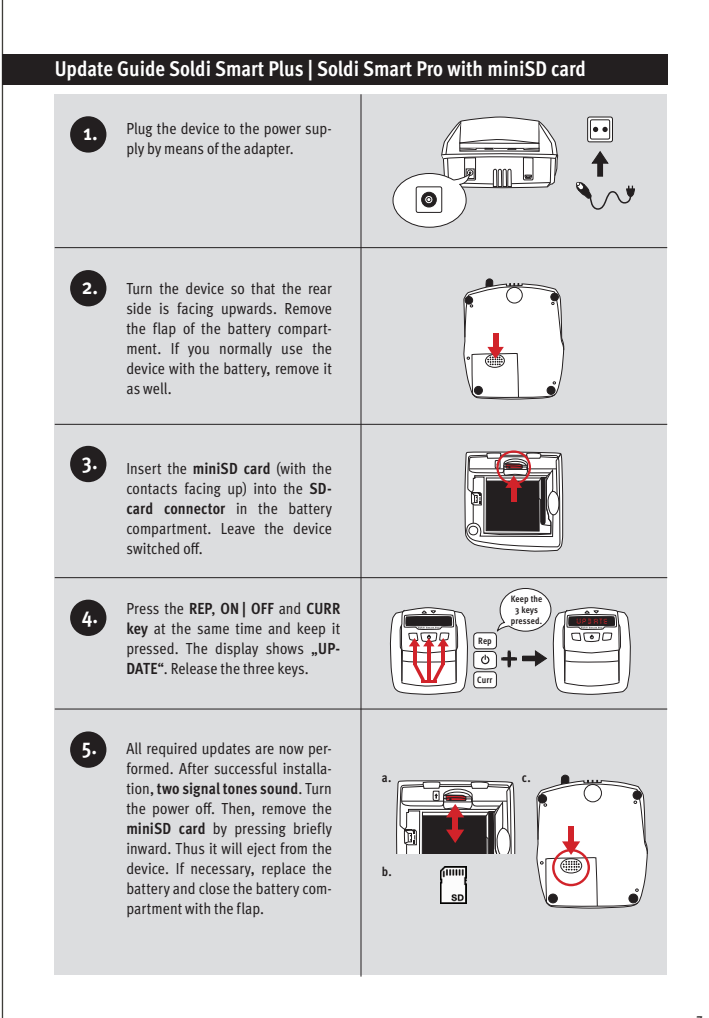

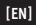

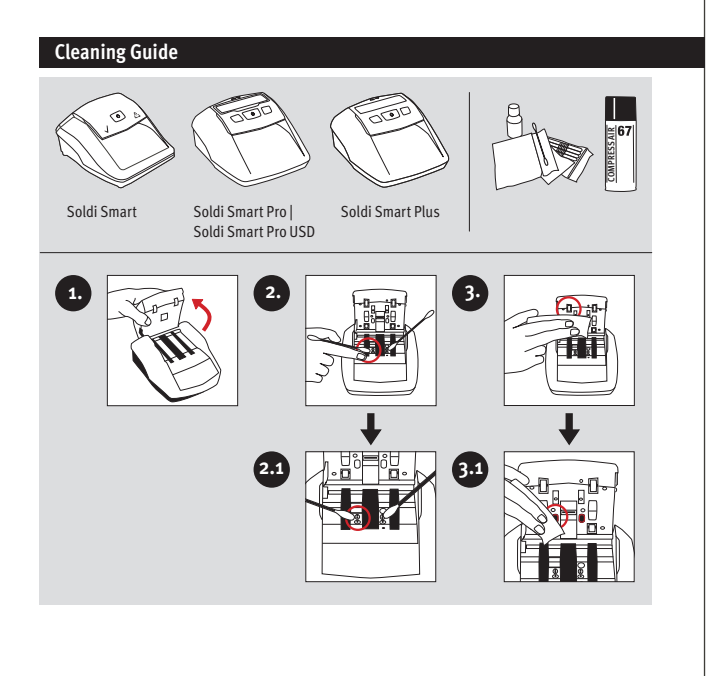

## **Return Information**

Your satisfaction is a priority for us. If you have a technical problem with your ratiotec device or your device requires maintenance, please regard the following procedure for the return of your device to ensure a quick processing.

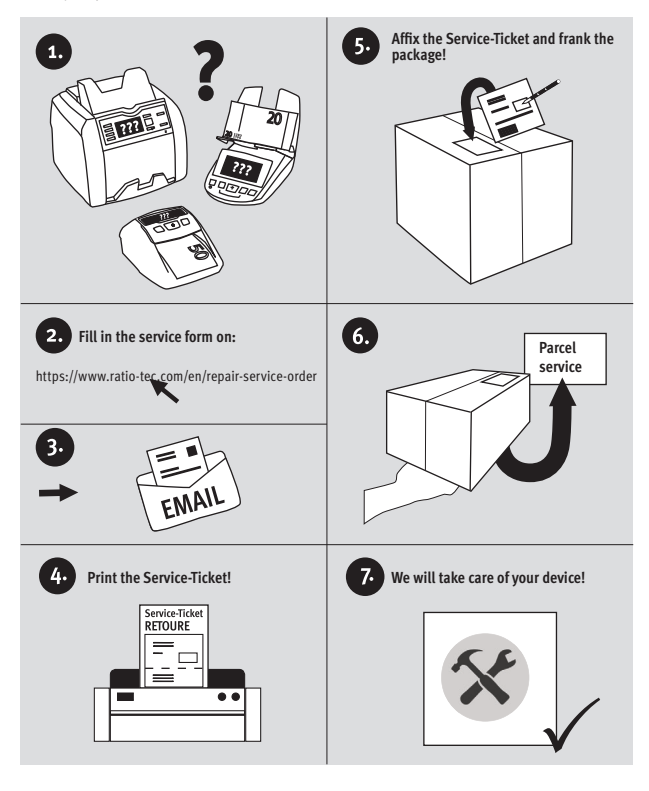

## **Bedienungsanleitung Soldi Smart Serie**

#### Sehr geehrter Kunde,

vielen Dank, dass Sie sich für ein Banknotenprüfgerät der Soldi Smart Serie von ratiotec entschieden haben. Die kompakten Prüfgeräte gewährleisten eine schnelle und zuverlässige Echtheitsprüfung von Banknoten. Informationen zum Software-Update für neue Euro-Banknoten erhalten Sie am Ende dieser Kurz-Anleitung. Eine ausführliche Bedienungsanleitung für unsere Prüfgeräte der Soldi Smart Serie steht auf unserer Homepage www.ratio-tec.com bereit.

## **Inbetriebnahme**

**Hinweis:** Entfernen Sie den Sicherheitsstreifen vor der ersten Benutzung, indem Sie die Oberseite des Gerätes nach hinten klappen. Schließen Sie das Banknotenprüfgerät an die Stromversorgung an, nachdem Sie die Oberseite geschlossen haben.

- **1.** Einzugssensoren
- **2.** IR-Sensoren
- **3.** Magnetsensor

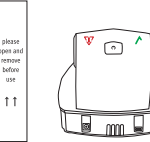

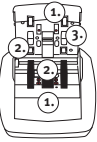

## **Bedienung**

#### **Bedienfeld Soldi Smart**

- **1. Bestätigungssymbol:** Signalisiert, dass der **Soldi Smart** zur Prüfung bereit ist. Außerdem bestätigt es die Echtheit einer Banknote.
- **2. ON | OFF**-Taste: Gerät ein- und ausschalten.
- **3. Warnsymbol:** Die rote Anzeige blinkt nach dem Prüfvorgang, wenn die Banknote als verdächtig erkannt wird.

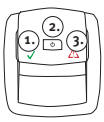

## **Bedienfeld und Display Soldi Smart Plus | Pro | Pro USD**

- **1. Richtungsanzeige:** Anzeige der Richtung des Banknotenauswurfs.
- **2. Display:** bei Soldi Smart Pro bzw. Soldi Smart Pro USD mit Lichtring.
- **3. REP | ADD**-Taste: Auswahl der Report- und Additionsfunktion.
- **4. ON | OFF**-Taste: Ein- und Ausschalten des Gerätes | Vornehmen von Einstellungen.
- **5. CURR | Setup**-Taste: Auswahl der Währung und Wechsel in das Menü.

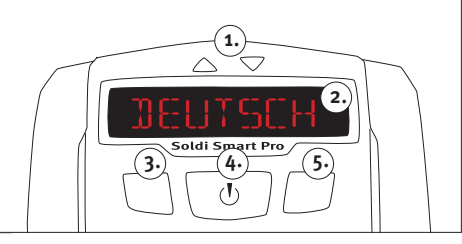

## **Gerät ein- und ausschalten**

Zum Einschalten betätigen Sie die ON | OFF-Taste solange, bis ein akustisches Signal ertönt. Das Gerät beginnt automatisch mit dem Selbsttest.

Soldi Smart: Sie können mit der Prüfung beginnen, wenn das Bestätigungssymbol dauerhaft grün leuchtet.

Soldi Smart Plus | Pro | Pro USD: Sie können mit der Prüfung beginnen, wenn im Display der Wert **0** erscheint.

## **Banknote einlegen**

Legen Sie die zu prüfende Banknote in den Einzug. Das Gerät startet den Prüfvorgang automatisch und zieht die Banknote ein. Euro-Banknoten können in beliebiger Orientierung eingelegt werden.

**Hinweis:** Bitte beachten Sie, dass bei Fremdwährungen die Banknoten rechtsbündig und mit einer spezifischen Orientierung eingelegt werden müssen. Werden die Banknoten nicht wie vorgesehen eingelegt, kann es auch bei echten Banknoten zu Fehlermeldungen kommen.

## **Falsche oder verdächtige Banknoten**

Bei einer falschen oder verdächtigen Banknote ertönt ein akustisches Signal und es blinkt ein rotes Warnsymbol.

**Soldi Smart:** Es leuchtet das rote Warnsymbol (!) | Ausgabe der Banknote nach hinten.

**Soldi Smart Plus:** Beide Symbolpfeile blinken rot | Fehlermeldung im Display | Ausgabe der Banknote entgegen der eingestellten Auswurfrichtung.

**Soldi Smart Pro | Pro USD:** Lichtring blinkt rot | Fehlermeldung im Display | Ausgabe der Banknote entgegen der eingestellten Auswurfrichtung.

**Hinweis:** Sind **TON** oder **LED** im Menü ausgeschaltet, wird kein akustisches bzw. optisches Signal wiedergegeben.

## **Tasten und ihre Funktionen**

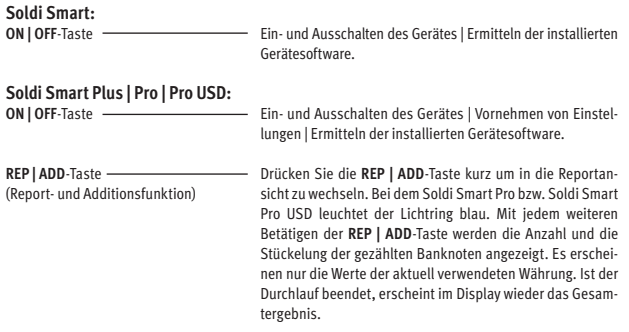

**Hinweis:** Die Reportfunktion ist nur bei eingeschalteter Additionsfunktion verfügbar. Drücken Sie die **REP | ADD**-Taste lange, um die Additionsfunktion an- bzw. auszuschalten. Bei aktivierter Funktion wird die Gesamtsumme aller Zählergebnisse dauerhaft im Display angezeigt. Wird der maximale Wert **9995** oder die maximale Anzahl **999** überschritten, beginnt die Zählung wieder bei **0**.

**CURR | Setup**-Taste (Währungs- und Setup - Funktion) Drücken Sie die **CURR | Setup**-Taste kurz, um zwischen den möglichen Währungen umzuschalten. Die ausgewählte Währung wird im Display angezeigt. Um individuelle Einstellungen über das **SETUP** vorzunehmen, drücken Sie die **CURR | Setup**-Taste für 2 Sekunden. Bei dem **Soldi Smart Pro** bzw. **Soldi Smart Pro USD** leuchtet der Lichtring blau. Wählen Sie den gewünschten Menüpunkt mit der Taste **REP | ADD** oder **CURR | Setup** aus. Um eine Änderung vorzunehmen, drücken Sie die **ON | OFF**-Taste.

**[DE]**

Mit Hilfe des Setup können folgende Funktionen eingestellt werden (nur bei den Modellen **Soldi Smart Plus | Pro | Pro USD**):

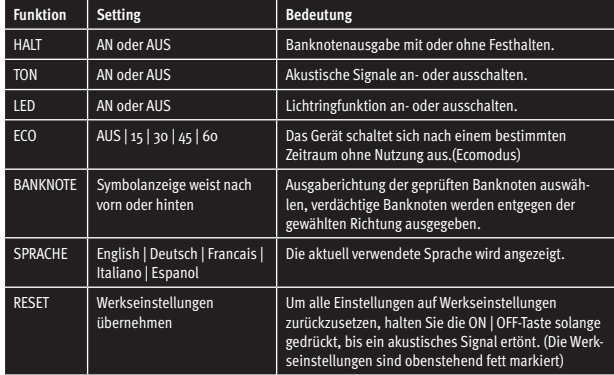

Sie verlassen das Menü durch erneutes Drücken der **CURR | Setup**-Taste für 2 Sekunden.

## **EURO2 UPDATES**

Mit der ratiotec Update Software können Sie problemlos alle EURO2 Updates durchführen. Die Soldi Smart Serie bietet unterschiedliche Möglichkeiten für die Updates – je nach betrieblichen Voraussetzungen und Infrastruktur.

#### **1. ratiotec Udpate Manager Start-up Einmal installieren, dauerhaft nutzen!**

Sie können den ratiotec Update Manager einmalig auf Ihrem PC installieren und somit alle aktuellen und zukünftigen EURO2 Updates auf Ihrem Gerät durchführen. Dieses müssen Sie nur mit dem separat erhältlichen Update-Kabel mit Ihrem PC verbinden.

**Die Software steht Ihnen auf www.ratio-tec.de zum Download zur Verfügung. Hier erhalten Sie ebenfalls weitere wichtige Informationen zu Handhabung**.

## **2. ratiotec Update Set Start-up**

Das optional erhältliche Update-Set beinhaltet eine miniSD Karte mit der aktuellen ratiotec Update Software. Mit dieser können Sie alle aktuellen EURO2 Updates direkt auf Ihrem Gerät durchführen. Eine Verbindung mit einem externen PC sowie ein Internetzugang sind nicht erforderlich!

**Eine Anleitung zur Durchführung der EURO2 Updates mit miniSD Karte für die Geräte Soldi Smart und Soldi Smart Plus | Pro | Pro USD finden Sie auf den beiden folgenden Seiten.**

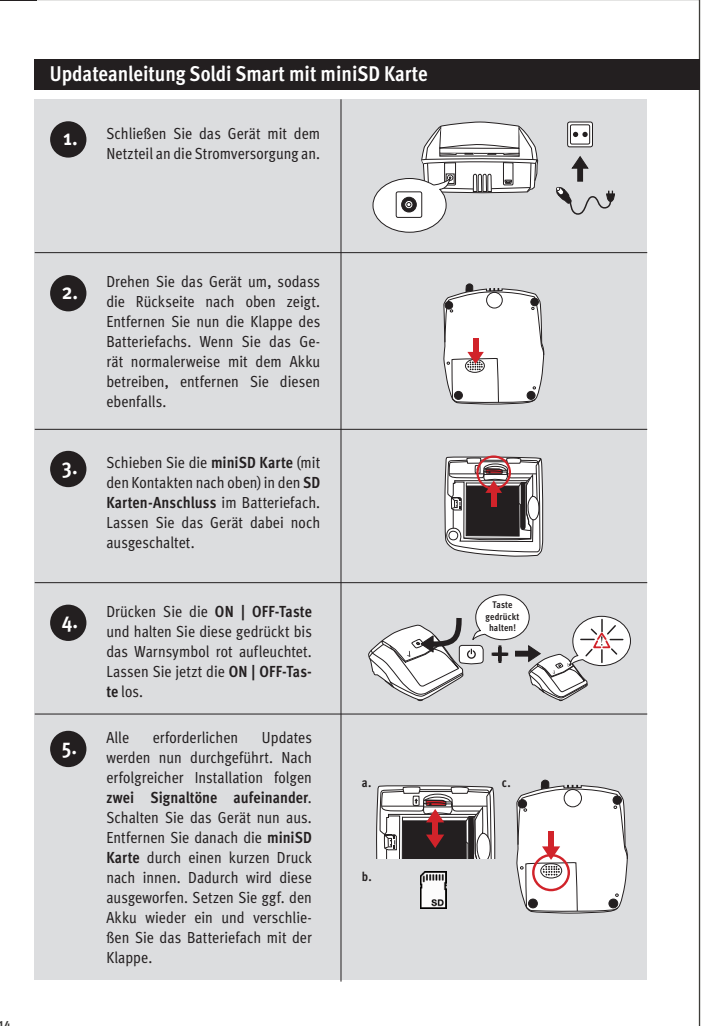

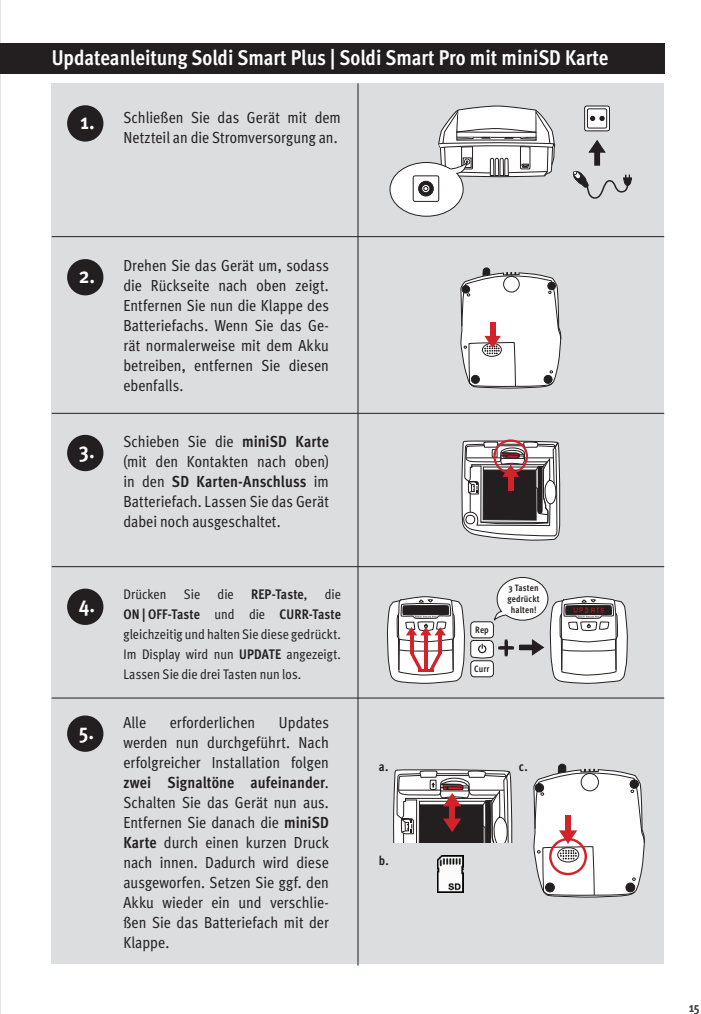

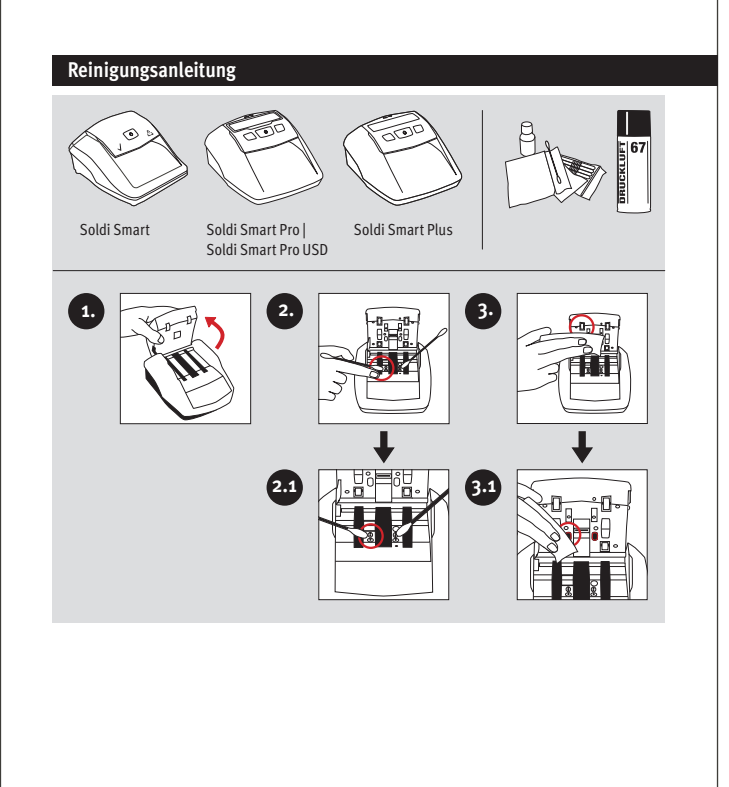

## **Rücksendeinformation**

Ihre Zufriedenheit steht bei uns an erster Stelle. Sollten Sie ein technisches Problem mit Ihrem ratiotec Gerät haben oder benötigt Ihr Gerät eine Wartung, beachten Sie bitte folgenden Ablauf für Ihre Rücksendung, damit eine schnelle Bearbeitung erfolgen kann.

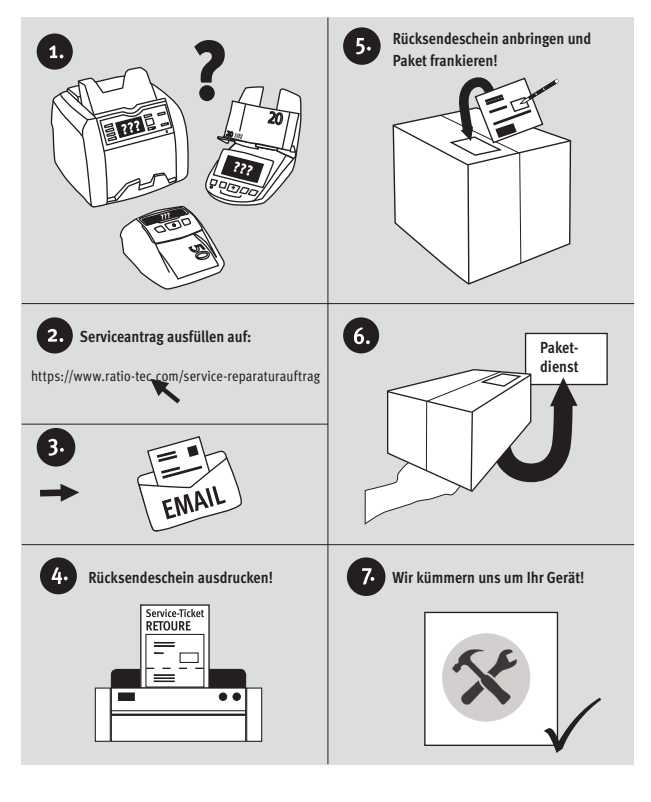

## **Istruzioni per l'uso della serie Soldi Smart**

## Gentile cliente,

Grazie per aver scelto uno dei nostri rilevatori di banconote false della serie Soldi Smart. Tutti i nostri rilevatori automatici fanno una veloce e affidabile verifica delle banconote. Alla fine di questo breve manuale d'uso si trova un'istruzione per l'aggiornamento del Software. Istruzioni più dettagliate per l'uso dei rilevatori di banconote false della serie Soldi Smart sono disponibili su nostro sito web www. ratio-tec.com.

## **Inizio**

**Nota:** Rimuovere la protezione prima di usarlo, sollevando il coperchio. Dopo aver rimosso l'adesivo, chiudere il coperchio, collegare l'adattatore alla presa e poi lo spinotto al rilevatore.

- **1.** Sensori ingresso banconote
- **2.** Sensori IR
- **3.** Sensori MG

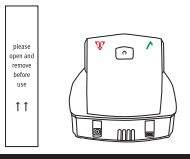

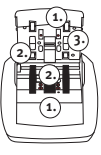

## **Inizio**

## **Panello di controllo del Soldi Smart**

- **1. Simbolo di conferma e di banconota autentica:** informa che il dispositivo è pronto per l'uso; al passaggio della banconota indica che la banconota è autentica.
- **2. Tasto ON | OFF:** per accendere e spegnere l'apparecchio.
- **3. Simbolo di attenzione:** se lampeggia rosso indica che la banconota appena passata è sospetta, inoltre rimane accesa quando si aggiorna il software.

## **Panello di controllo e display dei modelli Soldi Smart Plus | Pro | Pro USD**

- **1. Simboli direzione:** indicano la direzione d'uscita delle banconote.
- **2. Display:** i modelli **Soldi Smart Pro | Soldi Smart Pro USD** sono corredati di una cornice di illuminazione la quale lampeggia rossa in caso di banconota sospetta, verde se vera.
- **3. REP | ADD tasto:** seleziona il tipo di informazione sul display | attivare o disattivare auto somma.
- **4. ON | OFF tasto:** accensione/spegnimento | effettuare impostazioni.
- **5. CURR |Setup tasto:** selezionare altre valute | entrare nel menu di utente.

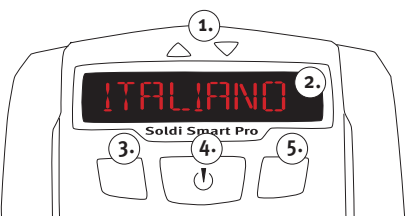

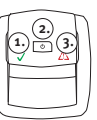

#### **Accendere e spegnere il dispositivo**

Per accendere tenere premuto il tasto **ON | OFF** finché non avverte un segnale acustico. Subito dopo, la macchina effettua un'auto-test.

**Soldi Smart:** la verifica delle banconote può iniziare, quando la spia verde è accesa e costante. **Soldi Smart Plus | Pro | Pro USD:** si può iniziare la verifica quando **0** appare sul display.

#### **Inserire le banconote**

Inserire la banconota nell'apertura davanti, automaticamente la macchina parte e tira dentro la banconota per la verifica. Le banconote Euro possono essere introdotte in tutti e 4 i sensi.

**Nota:** Si prega di considerare che per verificare altre valute che Euro bisogna introdurre le banconote allineate a destra e con una orientazione determinata. Altrimenti è possibile che il dispositivo indica un messaggio d'errore anche se si tratta di una banconota vera.

#### **Banconote false o sospette**

Un segnale acustico e l'accensione del segnale d'avvertimento rosso informano che la banconota è sospetta.

**Soldi Smart:** accensione della spia rossa (!) | espulsione della banconota posteriormente.

**Soldi Smart Plus:** tutte e due freccie al di sopra del display lampeggiano di colore rosso | appare un messaggio d'errore sul display | la banconota esce sempre dal lato opposto a quello di entrata.

**Soldi Smart Pro | Pro USD:** la cornice del display lampeggia rossa | appare un messaggio d'errore sul display | la banconota esce sempre dal lato opposto a quello di entrata.

**Nota:** se vengono spente le funzioni acustiche o ottiche, nessun segnale acustico o ottico verrà visualizzato o udito.

## **Tasti e le loro funzioni**

**Soldi Smart: Tasto ON | OFF** Accendere e spegnere il dispositivo, identificazione del software installato.

**Soldi Smart Plus | Pro | Pro USD: Tasto ON | OFF**

Accendere e spegnere il dispositivo, effettuare impostazioni, identificare il software installato.

**REP | ADD tasto** (funzione rapporto o auto somma) Premere il tasto **REP | ADD** una volta per visualizzare sul display il valore della banconota verificata. In caso dei modelli **Soldi Smart Pro e Soldi Smart Pro USD** il display si illumina di colore blu.

**Nota:** questa funzione è disponibile se auto somma è attivata. Tenere premuto più a lungo il tasto **REP | ADD** per attivare o disattivare la funzione di auto somma. Se la funzione è attiva, il valore e numero di banconote sarà sommato. Il massimo di banconote registrate è di **999**, e il valore massimo è di **9995** Euro, al raggiungimento di queste cifre, il display si azzera automaticamente **0**.

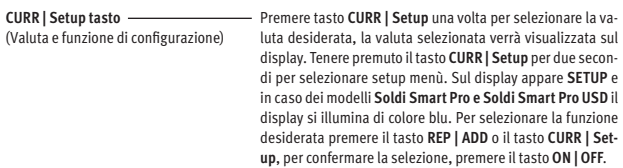

Attraverso del **Setup** possono essere attivate le seguenti funzioni (vale solo per i modelli **Soldi Smart Plus | Pro | Pro USD**):

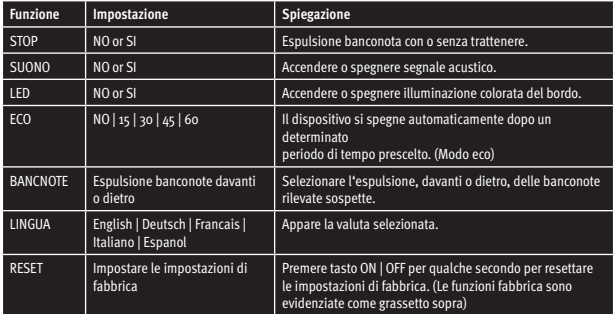

Per uscire dal menu di utente bisogna premere il **tasto CURR | Setup** per due secondi

## **Aggiornamenti EURO2**

Grazie al software ratiotec Update potete eseguire facilmente tutti gli aggiornamenti EURO2. La serie Soldi Smart offre diverse possibilità per l'aggiornamento, a seconda delle esigenze operative e dell'infrastruttura.

**1.** ratiotec Udpate Manager Start-up

**Una volta installato, lo si può utilizzare in modo permanente!**

È possibile installare il ratiotec Update Manager una volta sul PC e poter quindi eseguire tutti gli aggiornamenti EURO2 attuali e futuri sul vostro dispositivo. Per poter procedere è sufficiente che il dispositivo sia collegato al vostro PC con il cavo di aggiornamento disponibile separatamente.

**Il software è disponibile per il download sul sito www.ratio-tec.de. Qui potete trovare anche ulteriori informazioni importanti sulla manipolazione.**

#### **2.** ratiotec Update Set Start-up

Il kit di aggiornamento disponibile come optional comprende una scheda miniSD con il software di aggiornamento ratiotec corrente. Grazie a questo kit potete effettuare tutti gli aggiornamenti correnti EURO2 direttamente sul vostro dispositivo. È necessario disporre di un collegamento a un PC esterno e di una connessione a Internet!

**Le istruzioni per eseguire gli aggiornamenti EURO2 con scheda miniSD per i dispositivi Soldi Smart e Soldi Smart Plus | Soldi Smart Pro | Soldi Smart Pro USD.**

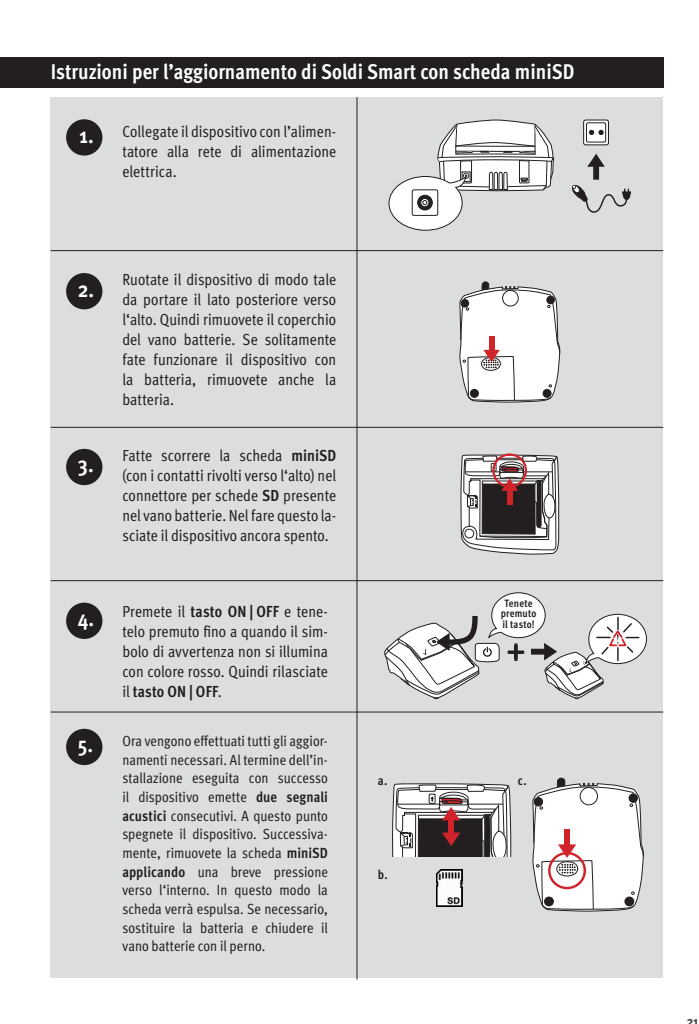

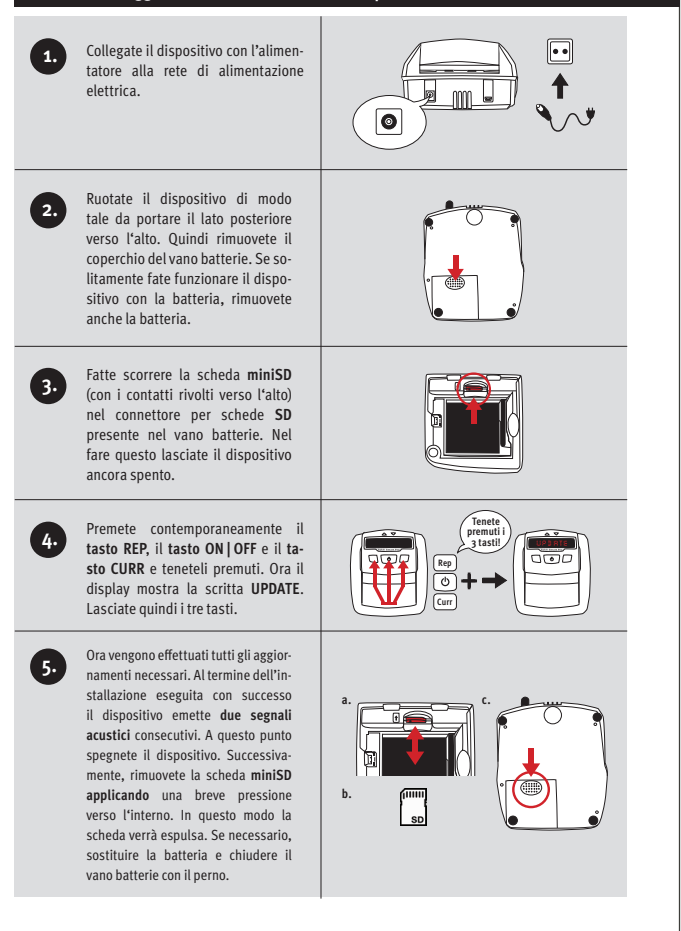

## **Istruzioni per la pulizia**

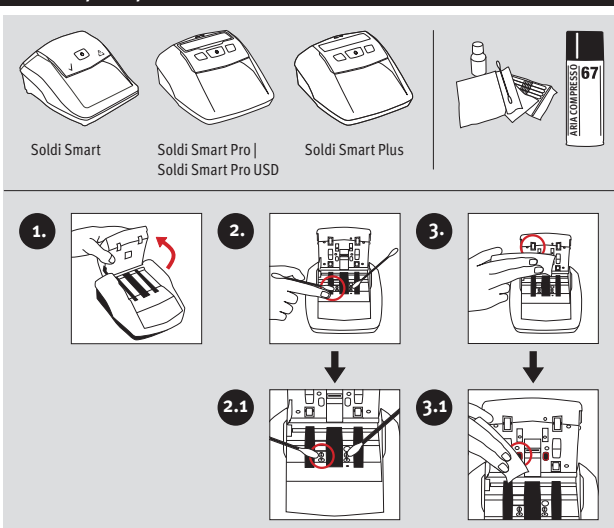

## **Instrucciones de uso de la serie Soldi Smart**

## Estimado cliente,

Gracias por haber elegido un detector de billetes falsos de la serie Soldi Smart de ratiotec. Con nuestros detectores podrá realizar, de forma rápida y segura, la detección de billetes falsos. Al final de este manual encuentra información sobre la actualización del software. Un manual de instrucciones detallado para los detectores de la serie Soldi Smart está disponible en nuestra página web www.ratio-tec.com.

## **Encender el aparato**

**Aviso:** los sensores se encuentran cubiertos con una cinta protectora. Levante la cubierta y quite la cinta protect ra antes del primer uso. Conecte el detector a la toma de corriente luego de haber cerrado la cubierta.

- **1.** Sensor de entrada superior
- **2.** Sensor IR
- **3.** Sensor MG

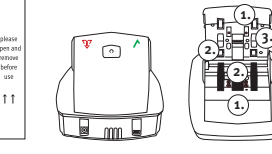

## **Manejo**

## **Cuadro de mandos Soldi Smart**

- **1. Símbolo de verificación:** indica que el detector está listo para su uso. La luz verde también indica la au¬tenticidad del billete insertado.
- **2. Interruptor ON | OFF:** encender y apagar el aparato.
- **3. Símbolo de alerta:** luego de haber insertado el billete, la luz roja intermitente indica que es so¬spechoso. La luz roja se ilumina de forma constante durante la actualización del software.

## **Cuadro de mandos y pantalla Soldi Smart Plus | Pro | Pro USD**

- **1. dirección** salida billetes.
- **2. Pantalla:** Soldi Smart Pro y Soldi Smart Pro USD con trama de señal.
- **3. Tecla REP | ADD:** selección de la función report o adición.
- **4. Interruptor ON | OFF:** encender y apagar el aparato | ajustar funciones.
- **5. Tecla CURR | Setup:** selección de la divisa y cambio en el menu.

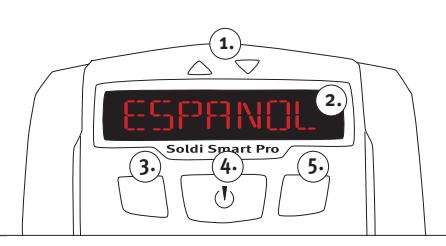

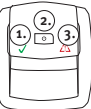

## **Encender y apagar el aparato**

Para encender el aparato, presione el interruptor **ON | OFF** hasta escuchar una señal acústica. El aparato realiza una autoevaluación automática.

**Soldi Smart:** el billete se podrá introducir cuando la luz verde esté iluminada de forma constante. **Soldi Smart Plus | Pro | Pro USD:** el billete se podrá introducir cuando la pantalla indique el valor **0**.

#### **Introducir el billete**

Introduzca el billete en la ranura de entrada. El aparato se pondrá en marcha automáticamente y atraerá el billete. Durante el control de euros, los billetes pueden introducirse en cualquier posición.

**Aviso:** por favor tenga en cuenta que los billetes de divisas diferentes a Euro deben ser introducidos preferentemente a la derecha de la entrada de billetes y en una dirección y orientación concretas. En caso de no introducirse los billetes de esta manera es probable que la detección muestre errores.

## **Billetes falsos o sospechosos**

En caso de detectar un billete falso o sospechoso, el detector emitirá una señal acústica y la luz roja se iluminará intermitente.

**Soldi Smart:** la luz roja (!) se ilumina intermitente | el billete es expulsado hacia atrás. **Soldi Smart Plus:** las dos flechas sobre la pantalla están iluminadas de color rojo | en la pantalla aparece el aviso de error | el billete es expulsado a través de la ranura de entrada.

**Soldi Smart Pro | Pro USD:** la trama de señal se ilumina con una luz roja | en la pantalla aparece el aviso de error | el billete es expulsado a través de la ranura de entrada.

**Aviso:** si la señal acústica y el **LED** están apagados en el menú no aparecerá ninguna señal acústica u óptica.

## **Instrucciones de uso de la serie Soldi Smart**

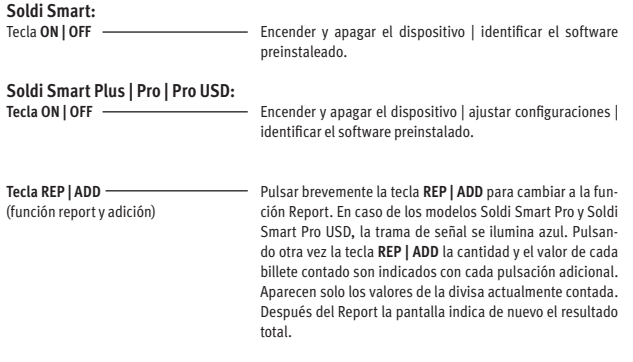

**Aviso:** la función Report está disponible solo cuando la función de Adición está también encendida. Pulsar aprox. 2 segundos la tecla **REP | ADD** para encender y apagar la función de Adición. Con la función encendida será indicado constentemente el total del recuento en la pantalla. Cuando éste sobrepase el valor **9995**, o la cantidad de billetes máxima de **999**, el recuento comienza de nuevo desde **0**.

Tecla **CURR | Setup** (función divisa y setup)

Pulsar brevemente la tecla **CURR | Setup** para cambiar en la divisa. La divisa seleccionada aparece en la pantalla. Pulse la tecla **CURR | Setup** durante 2 segundos para ajustar las funciones individuales en el menú. En caso de los modelos **Soldi Smart Pro y Soldi Smart Po USD**, la trama de señal se ilumina azul. Seleccionar la opción deseada en el menú con las teclas **REP | ADD** o **CURR | Setup**. Pulsar la tecla **ON | OFF** para realizar un cambio.

En el menú se pueden ajustar las siguientes funciones (válido sólo por los modelos **Soldi Smart Plus | Pro | Pro USD**):

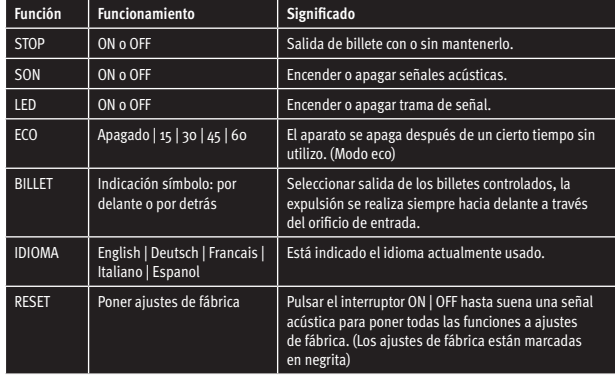

Puede salir del **Setup** menu presionando la tecla **CURR | Setup** otra vez durante 2 segundos.

## **Actualizaciones de EURO2**

Con el software de actualización ratiotec puede llevar a cabo sin problemas todas las actualizaciones de EURO2. La serie Soldi Smart ofrece diferentes posibilidades de actualización, dependiendo de los requisitos de funcionamiento e infraestructura.

## **1. ratiotec Update Manager Start-up**

#### **¡Una instalación, uso permanente!**

Al instalar una vez el administrador de actualizaciones ratiotec en su ordenador, podrá llevar a cabo todas las actualizaciones de EURO2 actuales o posteriores en su dispositivo. Solo tiene que conectarlo a su ordenador con el cable de actualización proporcionado por separado.

**Puede descargarse el software en www.ratio-tec.com. Aquí también puede encontrar otra información importante sobre su uso.**

#### **2. ratiotec Update Set Start-up**

El set de actualizaciones disponible de manera opcional incluye una tarjeta miniSD con el actual software de actualización ratiotec. Con este puede llevar a cabo todas las actualizaciones de EURO2 actuales directamente en su dispositivo. No necesita conexión a un PC externo ni a internet.

**En las siguientes páginas encontrará unas instrucciones para llevar a cabo las actualizaciones de EURO2 con la tarjeta miniSD para los dispositivos Soldi Smart y Soldi Smart Plus | Soldi Smart Pro | Soldi Smart Pro USD.**

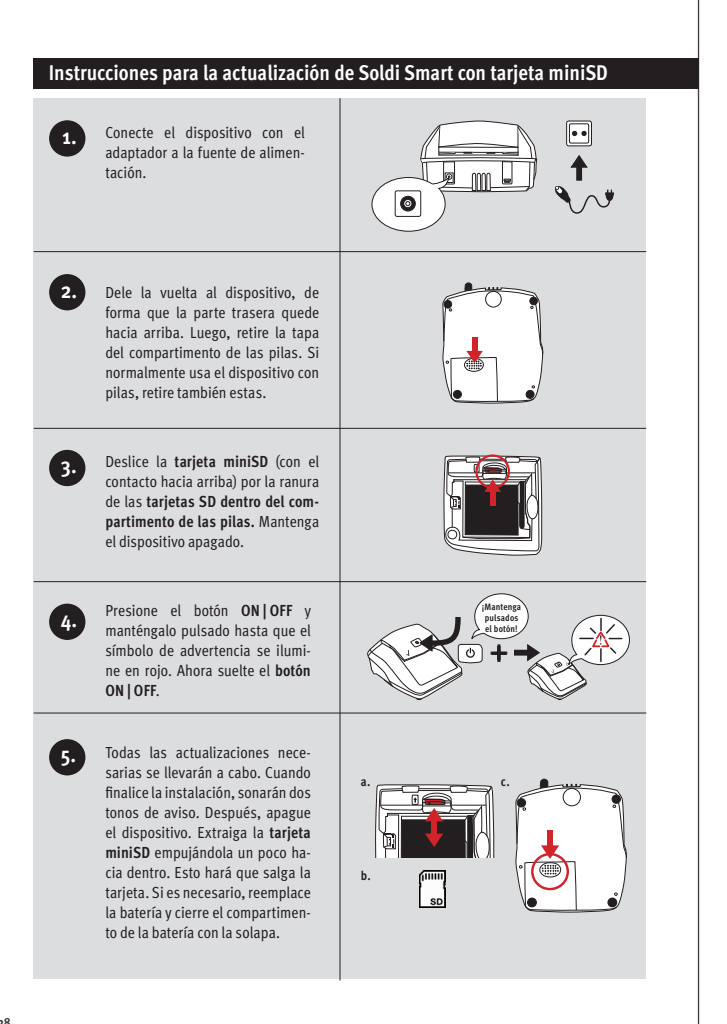

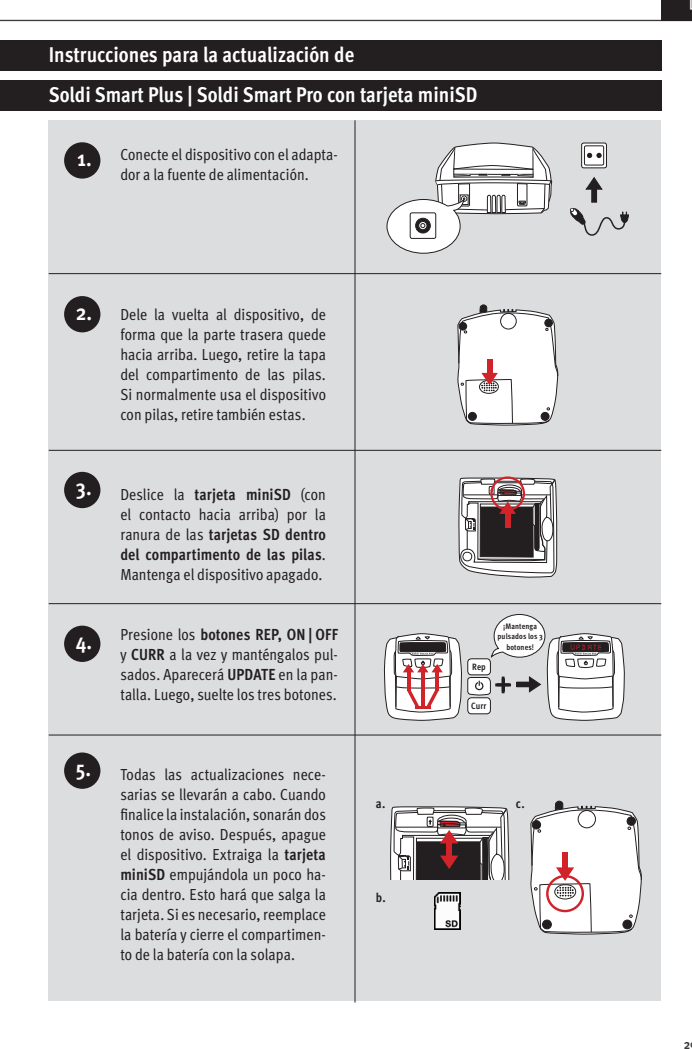

**[ES]**

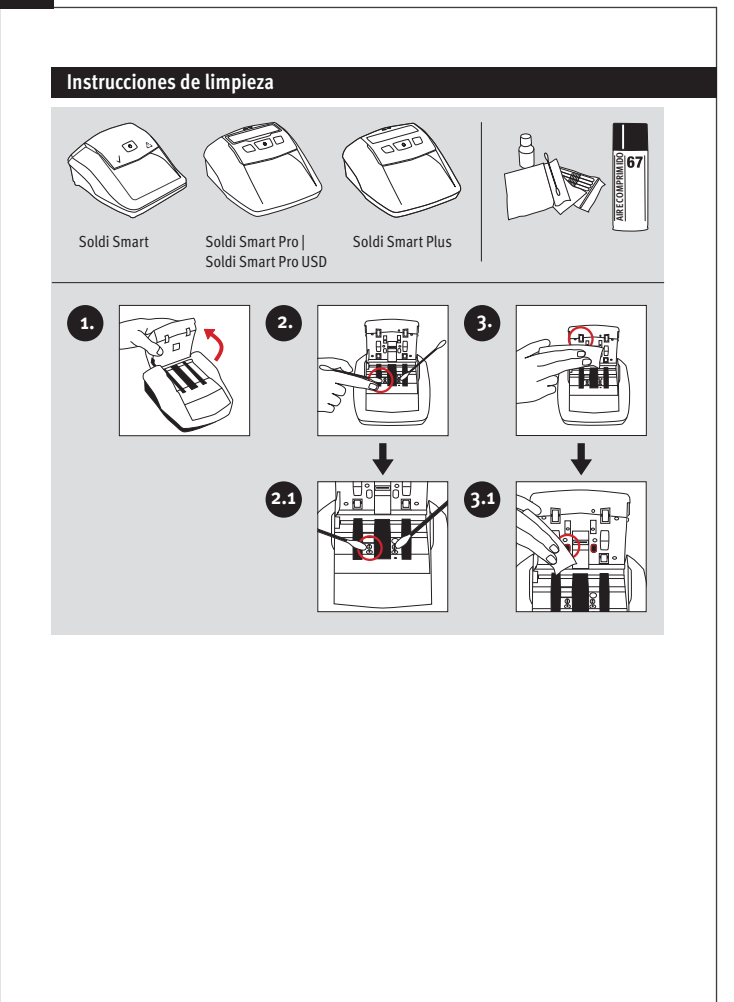

## **Mode d' emploi série Soldi Smart**

#### Cher client,

merci d'avoir choisi un détecteur de la série Soldi Smart de ratiotec. Les détecteurs compacts vous offrent une authentification rapide et fiable des billets. Veuillez trouver les informations concernant la mise à jour au fin de cette instruction de service brève. Une instruction de service détaillée se trouve sur notre page d'accueil www.ratio-tec.com.

## **Mise en marche**

**Note:** avant le premier usage, enlevez la bande de protection en relevant la coque plastique. Connectez le détecteur à l'alimentation après avoir fermé la coque plastique.

- **1.** Capteur supérieur d'introducteur
- **2.** Capteur IR
- **3.** Capteur MG

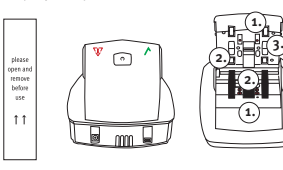

## **Exploitation**

#### **Champ d'utilisation Soldi Smart**

- **1. Symbole de validation:** indique que le Soldi Smart est prêt pour l'authentification. En outre, la lumière verte indique que le billet est vrai.
- **2. Touche ON | OFF:** afin d'allumer et éteindre le détecteur.
- **3. Symbole d'avertissement:** l'indication rouge clignotante vous indique que le billet est suspect.

## **Champ d'utilisations et écran Soldi Smart Plus | Pro | Pro USD**

- **1. Sens de travail:** direction d'expulsion des billets.
- **2. Ecran:** avec trame de signal pour **Soldi Smart Pro e Soldi Smart Pro USD**.
- **3. Interrupteur REP | ADD:** choix de fonction d'addition ou de report.
- **4. Touche ON | OFF:** allumer et éteindre l'appareil, faire réglages.
- **5. Touche CURR | Setup:** choix de devise et changement dans le menu.

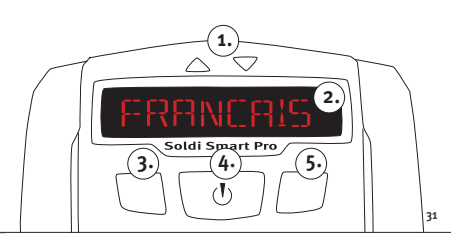

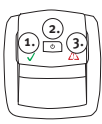

## **Allumer | éteindre l'appareil**

Pour allumer le détecteur, appuyez sur la touche **ON | OFF** jusqu'à la réception d'un signal sonore. Le détecteur effectue automatiquement un test interne.

**Soldi Smart:** le billet est prêt pour la détection quand l'indication verte est constante.

**Soldi Smart Plus | Soldi Smart Pro | Soldi Smart Pro USD**: quand sur l'écran apparaît la valeur zéro, vous pouvez commencer par la détection.

#### **Introduire le billet**

Placez le billet dans la fente d'insertion. Le détecteur démarre automatiquement et procède à l'introduction du billet. Si le billet à contrôler est en Euro, ni le sens d'introduction ni le côté du billet faisant face est déterminant.

**Note:** Veuillez tenir en compte qu'il est nécessaire d'introduire le billet juridiquement et avec un sens d'introduction spécifique quand il s'agit des devises étrangères. Si les billets ne sont pas placés comme prévu, même les vrais billets peuvent évoquer des indications d'erreur.

#### **Billet faux ou suspect**

Si le billet est faux ou suspect, un signal sonore et la trame de signale clignote rouge.

**Soldi Smart:** l'indication rouge s'active (clignote) | le billet est expulsé par derrière.

**Soldi Smart Plus:** les deux flèches de symbole clignotent rouge | un message d'erreur sur l'écran | le billet est automatiquement expulsé par devant de la direction installée.

**Soldi Smart Pro | Soldi Smart Pro USD:** le trame de signale clignote rouge | un message d'erreur apparaît sur l'écran | le billet est automatiquement expulsé par devant de la direction installée.

**Note:** si le TON ou LED est éteint dans le menu, il n'y a pas de signal optique ou acoustique.

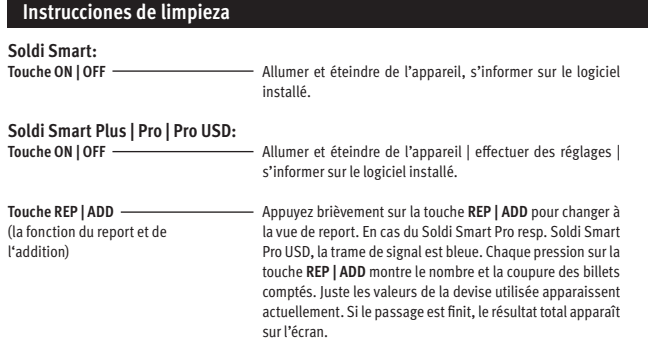

**Nota:** La fonction de report est exclusivement disponible si la fonction d'addition est activée. Afin d'activer ou éteindre le mode d'addition, appuyez sur la touche **REP | ADD** pour longtemps. Si ce mode est activé, le résultat total est montré à demeure. Le nombre de billet peut atteindre **999**, leur chiffre valeur peut atteindre **9995**. Par la suite l'écran affiche de nouveau automatiquement la valeur **0**.

**Touche CURR | Setup** (la fonction monnaie et setup) Appuyez brièvement sur la touche **CURR | Setup** afin de changer entre les différentes devises. La devise choisie est montrée sur l'écran. L'appareil peut contrôler jusqu'à trois devises différentes. Veuillez recevoir plus d'informations chez votre négociant ou chez ratiotec. Afin d'installer des réglages individuels, appuyez sur la touche **CURR | Setup**. En cas du Soldi Smart Pro e Soldi Smart Pro USD, la trame de signal est bleue. Choisissez la fonction **REP | ADD** ou **CURR | Setup**. Afin de prendre le changement, appuyez sur la touche **ON | OFF**.

À l'aide du **Setup** vous pouvez installer les fonctions suivantes (seulement en cas des modèles **Soldi Smart Plus | Pro | Pro USD**) :

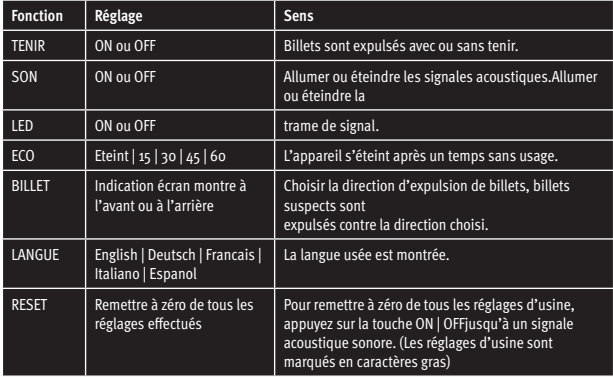

Vous quittez le menu en appuyant de nouveau la touche **CURR | Setup** pour 2 secondes.

## **Mises à jour EURO2**

Le logiciel de mise à jour Ratiotec vous permet d'effectuer aisément toutes les mises à jour EURO2. La série Soldi Smart propose différentes possibilités de mise à jour – en fonction des conditions en entreprise et de l'infrastructure.

## **1. ratiotec Udpate Manager Start-up**

#### **Installez-le une seule fois et profitez-en durablement !**

Il vous suffit d'installer le Gestionnaire de mises à jour Ratiotec une seule fois sur votre PC pour profiter sur votre appareil de toutes les mises à jour EURO2 actuelles et futures. Pour ce faire, raccordez-le simplement à votre PC au moyen du câble de mise à jour disponible séparément.

**Le logiciel est disponible et téléchargeable sur www.ratio-tec.de. Veuillez trouver ci-dessous d'autres informations importantes concernant la manipulation.**

#### **2. ratiotec Update Set Start-up**

Le kit de mise à jour disponible en option contient une carte miniSD avec le logiciel de mise à jour Ratiotec actuel. Ce logiciel vous permet d'effectuer directement sur votre appareil toutes les mises à jour EURO2 actuelles. Une connexion à un PC externe ainsi qu'un accès Internet ne sont pas nécessaires !

**Vous trouverez sur les deux pages suivantes des instructions pour effectuer les mises à jour EURO2 avec la carte miniSD pour les appareils Soldi Smart et Soldi Smart Plu | Soldi Smart Pro | Soldi Smart Pro USD.**

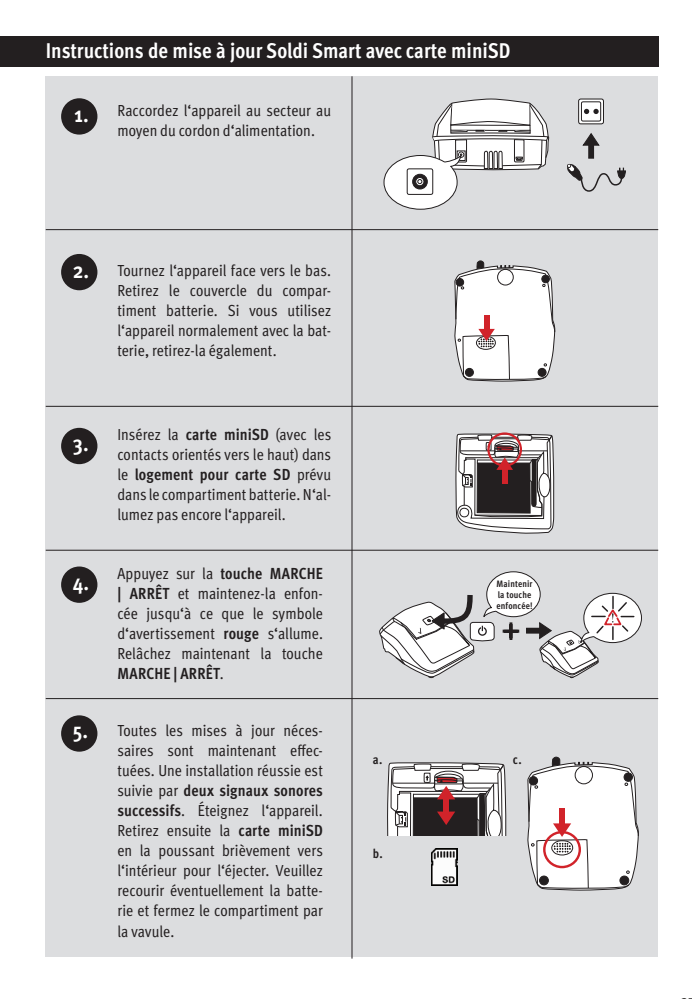

## **Instructions de mise á jour Soldi Smart Plus | Soldi Smart Pro avec carte miniSD** Raccordez l'appareil au secteur au **1.** moyen du cordon d'alimentation. **2.** Tournez l'appareil face vers le bas. Retirez le couvercle du compartiment batterie. Si vous utilisez l'appareil normalement avec la batterie, retirez-la également. Insérez la **carte miniSD** (avec les **3.** contacts orientés vers le haut) dans le **logement pour carte SD** prévu dans le compartiment batterie. N'allumez pas encore l'appareil. Appuyez simultanément sur la **Maintenir 3 touches 4. touche REP**, la **touche MARCHE | enfoncées! ARRÊT** et la **touche CURR** et mainte-೧೧ **Rep** nez ces touches enfoncées. **UPDATE** s'affiche. Relâchez les trois touches. **Curr 5.** Toutes les mises à jour nécessaires sont maintenant effec**a. c.** tuées. Une installation réussie est suivie par **deux signaux sonores successifs**. Éteignez l'appareil. Retirez ensuite la **carte miniSD** en la poussant brièvement vers **b.** l'intérieur pour l'éjecter. Veuillez recourir éventuellement la batterie et fermez le compartiment par la vavule.

# **Instructions de nettoyage 2. 1. 1. 3. 3.** Soldi Smart Soldi Smart Pro | Soldi Smart Pro USD Soldi Smart Plus **1. 2.1 3.1 3.1 AIR COMPRIMÉ**

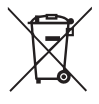

**European Standard concerning the waste from electrical and electronic equipment (WEEE) (European Union only)**

**-DE-** Dieses Gerät darf, lt. Elektro- und Elektronikgerätegesetz (ElektroG) nicht über den Haus-/ Restmüll entsorgt werden. Wir möchten Sie daher bitten, uns mit Ihrem aktiven Beitrag bei der Ressourcenschonung und beim Umweltschutz zu unterstützen und dieses Gerät zur Entsorgung an uns zurückzusenden:

ratiotec GmbH & Co. KG, Max-Keith-Str. 66, 45136 Essen, Deutschland

**-EN-** This equipment is marked with the above recycling symbol. It means that at the end of the life ofmthe equipment you must dispose of it separately and not place it in the normal domestic unsorted waste stream. Please send it back to the distributor. This will benefit the environment for all.

**-IT-** Questo apparecchio è contrassegnato con il simbolo di riciclaggio. Questo vuol dire che l'apparecchio deve essere smaltito presso un punto di smaltimento specifico. In alternativa potete riconsegnarlo al distributore. Un ambiente pulito è a beneficio di tutti.

**-ES-** Este equipo está etiquetado con el símbolo de reciclado que puede verse arriba. Esto quiere decir que al final de la vida del equipo, éste debe ser llevado a un punto de recogida específico para equipos electrónicos, o mandado detras al distribuidor. Esto beneficiará al medio ambiente para todos.

**-FR-** Cet équipement est marqué par le représenté ci dessus. Cela signifie, qu´en fin de vie, cet équipement ne doit pas être mélangé á vos ordures ménagères, mais doit être déposé dans un point de collecte prévu pour les déchets des équipements électriques et électroniques ou retournent cet équipement a votre marchand spécialisé. Votre geste préservera l`environnement.

## **Bedienungsanleitung Soldi Smart Serie Instruction manual Soldi Smart series**

Soldi Smart | Soldi Smart Plus | Soldi Smart Pro |

Soldi Smart Pro USD

#### **ratiotec GmbH & Co. KG**

Max-Keith-Str. 66 | 45136 Essen T:  $+49(0)201/36149 - 0$ F: +49(0)201 / 361 49 – 26 E-Mail: info@ratio-tec.de Internet: www.ratio-tec.de

#### **ratiotec Italia S.r.L.**

Località Bessiche 76|B Zona Industriale 15070 Tagliolo Monferrato (AL) Tel: +39 0143 150 901 6 Fax: +39 0143 150 901 9 www.ratio-tec-it info@ratio-tec.it

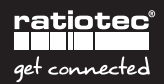